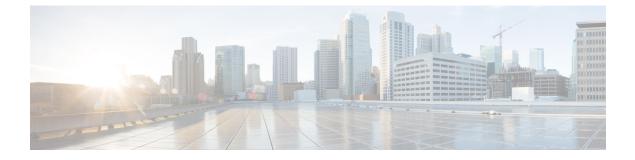

# **Managing Users**

• Managing Users, on page 1

# **Managing Users**

A user is a person who has active IP Telephony services. Cisco Prime Collaboration Provisioning allows you to add users, synchronize user information, reapply the services, update user information, and domain specific user roles.

The user role refers to the role that a user will have within an organization. This role dictates the services to which the user is entitled. User roles are predefined in the system.

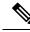

Note

- Any out-of-band configurations (configurations that are performed directly on the processor but not synchronized with Cisco Prime Collaboration Provisioning) can result in failed orders. You must always synchronize Cisco Prime Collaboration Provisioning with the processors that it is provisioning.
- For Cisco Prime Collaboration Provisioning 12.3 and later, the admin and globaladmin users cannot be created using the User Provisioning page of Cisco Prime Collaboration Provisioning User Interface.
- User ID must contain more than one character.

## **Adding Users**

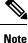

To create a new user retaining the user information during system reboot, refer the following steps.

To add users:

- Step 1 Choose User Provisioning.
- **Step 2** In the User Provisioning page, click Add.
- **Step 3** In the Add User window, if you want to add user click **User** radio button, else click **Open Space** radio button, and enter the User ID, Domain, and Name. Also, enter values for other fields if required.

Expand the Additional Settings pane to enter location and contact details.

To launch quick view for a particular domain or user role, while selecting the domain and user role, click the drop-down menu and rest the mouse on quick view icon.

**Step 4** In the **Save and Begin Provisioning** drop-down:

- To save the details and launch the Service Provisioning page for the user, click Save and Begin Provisioning.
- To save the details and add another user, click Save and Add Another.
- To save the details and close the Add User window, click Save and Close.
- To save the details and view services if you choose to Auto-Provision Parameters based on the user role, click **Save** and **View Services**.

# **Note** • If you are removing a user who has services associated, you are notified to disassociate the services before removing the user.

- To add a user, the LDAP integration field in Device Setuppage must be None.
- The user ID must be unique and case sensitive. Valid values are alphanumeric characters (A-Z, a-z, 0-9), underscore (\_), hyphen (-), period (.), apostrophe ('), space (), and at sign (@).
- A user created locally in a Cisco Prime Collaboration Provisioning domain that is LDAP-integrated, will be added to Cisco Unified Communications Manager as a local user. If the Unified Communications Manager processor has a synchronization schedule that sets its LDAP directory settings, the user will be updated to LDAP-integrated after this synchronization occurs.
- For LDAP users, all fields, except Manager User ID, Directory URI, Voicemail email ID, in the Additional Settings pane are updated with the values in LDAP only if you perform an LDAP synchronization.
- To create a username for Cisco Unified Communications Manager Express and Cisco Unity Express, enter only alphabetical characters in the First Name and Last Name fields. If you use other types of characters, orders for the user will fail.
- To create a username for Call Processors, the combination of characters for First Name and Last Name cannot exceed 30 characters. If this limit is exceeded when you provision, the Call Processor sends an error message.
- Room role allows you to provision endpoints without an associated user in the Call Processor.
- While selecting roles for user, the default or Employee user role should be configured to match the typical setup of employees in your organization. If you do not configure the default or Employee user role to meet your needs, you may not see all the desired options in the employee user record.
- The DefaultUserType rule controls which user role is set as the default. Cisco Prime Collaboration Provisioning comes with the Employee user role configured as the default user role. If you update the default user role name for a domain in Cisco Prime Collaboration Provisioning, ensure that you update the DefaultUserType rule with the new default role name for that domain.
- Changing the username does not also change the endpoint or line description field for the user (if an
  endpoint or line was ordered for the previous username).
- For Cisco Unified Communications Manager Express and Cisco Unity Express, enter only alphabetical characters in the First Name and Last Name fields. If you use other types of characters, orders for the user will fail.
- For Cisco Unified Communications Manager, the combination of characters for First Name and Last Name cannot exceed 30 characters.
- If a user does not have any associated services, you are prompted to confirm removal of the user.
- When a service is disassociated from a user, the service is not deleted or disassociated on the device (processor); it is only disassociated within Provisioning.
- When a subsequent Domain synchronization occurs, depending on the synchronization rules, the user could be created again, and the services could be associated with the user.

#### Cross-launching Related Links in Unified Communications Manager and Unity Connection from User Provisioning

Cisco Prime Collaboration Provisioning allows an administrator to cross launch Manager configuration and Assistant configuration for a selected user. As an administrator, you can cross-launch Related Links Pages for Users, Endpoints and Lines from Cisco Prime Collaboration Provisioning. When you cross-launch the Manager configuration and Assistant configuration, you can access the UI and perform any operation directly on the server. Using Single Sign-On, you can cross launch to a few of the applications.

If the Voicemail service is provisioned for the user, the cross-launch links from the Voicemail service: Notification Devices, Alternate Extensions, Greetings, Private Lists.

Rest your mouse pointer over **User Services** in the **Service Details** page (**User Provisioning** select a user), and click the quick view icon to view the Manager configuration and Assistant configuration cross launch link.

#### **Related Topics**

Overview of Authorization Roles, on page 12 Single Sign-On for Cisco Prime Collaboration Provisioning

### **Moving a Single User**

#### Before you begin

Ensure the following before performing a single user move:

- You must have administration privileges to perform this task.
- User can be moved from one domain to another irrespective of the service area, provided they belong to the same call processor.
- User can be moved from one service area to another provided they belong to the same domain and call processor.
- Users cannot be moved unless they are on the same cluster. Users cannot be moved between clusters.

To move a single user from one domain to another:

- Step 1 Choose User Provisioning.
- **Step 2** In the User Provisioning page, select a user and click Move.

Move User window appears with options for single user move.

- **Step 3** Select a new domain from the **New Domain** drop-down list, where the user will be moved.
- **Step 4** Select the service area from the **New Service Area** drop-down list. This drop-down will list the service areas in a domain based on the services that are configured for a user. For example, if a user has voice mail service enabled, service areas that are not associated with the Cisco Unified Communications Manager will not be listed in this drop-down.
- **Step 5** Click **Apply to All Services** to apply all services to the new service area.

If you want to update the services with new settings, you can still select a service and choose a new service area and service template for a particular service.

Check the **Keep Service Area and Template Settings** check box to apply the service area attribute settings alone to the selected service.

**Note** You cannot apply Service Template settings when you select this check box.

**Step 6** Save the settings and click **Move User** to initiate the single user move.

Once the move is successful, a new order is created for that user.

Note To view the move status, hover over Quick View.

You cannot move a single user when user synchronization/domain synchronization/Cisco Unified CM synchronization is in progress.

#### Note For Cisco Prime Collaboration Provisioning Release 12.5 and later

Similar to normal users, you can move the Pseudo user IDs across domains and service areas.

### **Moving Bulk Users**

#### Before you begin

Ensure the following before performing bulk user move:

- You must have administration privileges to perform this task.
- All users selected for bulk move must be from the same domain and cluster.
- Bulk move cannot be performed for multiclustered users.

To move a bulk of users from one domain to another:

| Step | <b>)</b> 1 | C C | hoose | User | Provi | S | ioni | ing. |
|------|------------|-----|-------|------|-------|---|------|------|
|------|------------|-----|-------|------|-------|---|------|------|

**Step 2** In the **User Provisioning** page, select users and click **Move**.

Bulk Move window appears.

- **Step 3** Select a new domain from the **New Domain** drop-down list, where the user will be moved.
- **Step 4** Select the service area from the **New Service Area** drop-down list.
- Step 5 Select the Endpoint Settings and Line Settings if you want to configure new service area settings along with the move.
  This is an optional step. Skipping this step will move the users to a new service area with the existing service area settings.
- Step 6Click Move User to initiate the bulk move.Once the move is successful, a new order is created for that user.

**Note** To view the bulk move status, you can either hover over **Quick View** or click **Bulk Move Status** to view the detailed information on the move.

You cannot move bulk users when user synchronization/domain synchronization/Cisco Unified CM synchronization is in progress.

#### Note For Cisco Prime Collaboration Provisioning Release 12.5 and later

Similar to normal users, you can move the Pseudo user IDs across domains and service areas. You can also move combinations of normal and pseudo users.

### **Importing Users Using a Text File**

Cisco Prime Collaboration Provisioning enables you to import multiple users in a single operation in the following ways:

- Using a file in text (TXT) format
- Using an LDAP server

For information on adding individual users, see Adding Users, on page 1.

To import users using a text file:

#### **Step 1** Click User Provisioning > Import Users.

- **Step 2** In the Import User dialog box, click the **From File** radio button.
- **Step 3** Click **Browse** and select the user import file.

You can also download the sample import file available in the Import Users dialog box for your reference. You can edit the sample file (.txt) using Excel, save the updated spreadsheet as tab-delimited text file, and import the file. OrderType, UserID, LastName, and Domain are mandatory fields (rest of the fields are not mandatory; you can leave them blank).

If you want to enable auto-provisioning for a user, you must set the DoNotAutoProvisionServices field to "False". Also, you must provide the values for Auto-Provisioning ServiceArea and Auto-Provisioning Line Type fields. If you have selected the Line Type as Chosen Line, you must provide the value for Auto-Provisioning Directory Number field.

Note Valid values for user ID field are alphanumeric characters (A-Z, a-z, 0-9), underscore (\_), hyphen (-), period (.), apostrophe ('), space (), and at sign (@).

#### Step 4 Click Import.

The Import button remains disabled, till you select a file for import. After you click the Import button, the import status of the file will be displayed in the Import Users page. To see the import status of the previously imported file, click **View Last File Import Status**.

Cisco Prime Collaboration Provisioning creates the users based on the details provided in the file. If Auto-provisioning is enabled (set to True), Cisco Prime Collaboration Provisioning will automatically provision the default services for the users based on the Auto-provisioning parameters provided in the uploaded file.

### Importing Users From an LDAP Server

To import users from an LDAP server:

| Step 1 | Click User Provisioning > Import Users. |
|--------|-----------------------------------------|
|--------|-----------------------------------------|

- **Step 2** In the Import User dialog box, click the **From LDAP** radio button.
- **Step 3** Select the domain.

Ensure that Directory Number blocks are available in the selected domain for the users that are synchronized without DN numbers.

#### Step 4 Click Import.

To view the latest LDAP synchronization report, click View Last LDAP Sync Report

**Note** If a user is mapped to a user role for which auto-provisioning is enabled, the configured services will be automatically provisioned for that user.

See Configuring LDAP Server Synchronization for more information.

### **Exporting Users**

Cisco Prime Collaboration Provisioning enables you to export users along with their user information. However, you cannot export the services provisioned for the user.

Note The Export Users button is enabled when you select one or more users.

To export users:

- **Step 1** On the User Provisioning page, select the number of users that you want to export.
- **Step 2** Click **Export Users**. A tab-separated data text file is generated. This file contains details of the exported users. You can import the exported users using the **Import Users** button.

### **Managing User Passwords**

You can change the password, reset to default, or prompt users to change their password after their initial login to the application. You must have the correct privileges to manage passwords.

You can update the following:

- · Provisioning login password
- Cisco Unified Communications Manager password

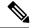

**Note** The Cisco Unified Communications Manager password cannot be modified when the Cisco Unified Communications Manager is configured to use external authentication. Cisco Prime Collaboration Provisioning indicates that the password is updated, although it is not.

- · Cisco Unified Communications Manager PIN
- Cisco Unified Communications Manager Express password
- · Cisco Unity Subscriber password
- Cisco Unity Connection PIN
- · Cisco Unity Connection Web password

When resetting the Cisco Unity Connection Web password, if the new password is not of required length, the following error occurs: Unity Connection Password: Failed to reset credential: The credential minimum length check failed. Minimum length = 8

Unified CM MLPP Password

This password can be changed using the Manage PIN/Password option only when you set the MLPP User Identification Number and MLPP Precedence Authorization Level for User Service (on the Service Provisioning page).

The Cisco Prime Collaboration Provisioning login password must be a combination of at least three of the following:

- Uppercase letters
- Lowercase letters
- Numbers
- Special characters

You can either change or reset the password to the Provisioning system default, or prompt the user to change their password when they log in to the application next time. You can obtain the default values for the user passwords from your Provisioning administrator, Managed Service Provider, or corporate IT department.

The following rules control the default passwords:

- DefaultCUPMPassword
- DefaultCallManagerPassword
- DefaultCallManagerPIN
- DefaultCallManagerDigestCredentials
- DefaultUnitySubscriberPassword
- DefaultWebAccessPassword

For more information about rules, see Overview of Business Rules.

**Note** After you reset the password of a user, you must inform the user of the default value that is required to change their password.

To change, reset password, or prompt users to change their password the next time they log in to the application:

- **Step 1** Open the Manage User page for the desired user (see Adding Users, on page 1).
- Step 2 Click Manage Passwords.
- **Step 3** On the Password Management page, you can select Password, PIN, or Digest Credentials to modify. Select the password to be changed from the drop-down list.
- **Step 4** Do one of the following:
  - To change the password, specify a new password (and confirm), and then click Apply.
  - To set the password to default, click Reset Password.
  - To prompt users to change their password when they log in to the application the next time, click Prompt User.

#### **Step 5** Click **Done** to confirm.

The following rules are applicable while creating a password:

- Password cannot be the same as, or reverse of, the username.
- · Password cannot have a character repeated consecutively more than three times.
- · Password cannot be:
  - Cisco or the reverse.
  - Cisc0 (with zero substituted for o).
  - C!sco (with exclamation mark substituted for i).
  - Ci\$co (with dollar sign substituted for s).
  - Any variation of the previous that uses variations in case (uppercase or lowercase).
- Password must have lowercase, uppercase, special characters, and digits.
- The minimum number of characters required is eight (by default, but can be changed).
- The maximum number of characters allowed is 127 (default is 80 characters).

(For Cisco Prime Collaboration Release 11.6 and later) The following enhancements have been made to the existing password policy:

- The password must contain characters from three of the following four character sets: lowercase, uppercase, number, and special character. The number of character sets is configurable (Default is three).
- The minimum number of characters required is six (Default is eight, but can be changed).

- Allows re-use of password after <number of> changes (minimum is 0, maximum is 24, and default is 0). This setting enables the user to reuse an existing password after the specified number of password change instances. For example, If the value is set as 0, the user can reuse the same password immediately. If the value is set as 10, the user can reuse the current password after the next ten instances of password changes, that is, if the current password is xyxy, this password can be reused after the next ten password changes.
- Password can only be changed after <number of> hours (minimum is 0, maximum is 48, and default is 0). If the value is set as 0, the user can change the password immediately. If the value is set as 24, the user can change the password after 24 hours since change of the last password.
- **Password expires after <number of> days** (minimum is 0, maximum is 365, and default is 0). This setting notifies the user that the password is expiring in "x" number of days and the account is disabled if the password is not changed within the specified timeframe. For example, if the value is set as 0, the password never expires.
- Show warning message <number of> days before expiration (minimum is 0, maximum is 31, and default is 0). This setting indicates when the user is notified about password expiration. For example, if the value is set as 0, this setting is disabled, and no warning message is displayed about expiration of the password. If the value is set as 5, a warning message is displayed five days before the expiration of the password.
- **Prompt for confirmation <number of> days before expiration** (minimum is 0, maximum is 30, and default is 0). This setting indicates when the user has to be prompted about expiration and changing of the password. When prompted, the user has to either acknowledge the password expiry or proceed to change the password. For example, if the value is set as 0, this setting is disabled, and no confirmation prompt is displayed about expiration or change of the password. If the value is set as 3, the user is prompted to change the password three days before the expiration of the password.

Cisco Prime Collaboration Provisioning stores the password policy properties in a file named passwordpolicy.properties under opt/cupm/sep. You can modify the properties file to change the password policies as required. Restart Cisco Prime Collaboration Provisioning whenever you modify the password policies.

Although Cisco Unified Communications Manager Express allows a user to have only one associated endpoint, Cisco Prime Collaboration Provisioning overcomes this limitation, allowing more than one endpoint to be associated to the user.

In Cisco Unified Communications Manager Express, new users are created with the same username appended with a tilde (~) and sequence index (starting with 1) from the second and subsequent endpoints (for example, TestUser and TestUser~1). Use the exact username to view the corresponding endpoint details in the Cisco Unified Communications Manager Express web interface.

When you change the password in Cisco Prime Collaboration Provisioning, the password is changed for all the corresponding user names in Cisco Unified Communications Manager Express.

### **Resetting User Password Using Forgot Password Link**

#### For Cisco Prime Collaboration Release 11.6 and later

To reset your password using Forgot password? link in the login page:

- **Step 1** Click **Forgot password?** link in the login page.
- Step 2 Enter your User ID and click Send Email.

Password reset email will be sent your email account.
 Note If you have set security questions for password recovery, then you will be prompted to answer password reset questions. Enter the answers and click Submit. Go to Step 4.
 Step 3 Click the link in the password reset email to initiate the password reset request. Change password page of Cisco Prime Collaboration Provisioning appears.
 Step 4 Enter your new password and click Change Password. You will be redirected to login page.

### **Recovering User Password**

#### For Cisco Prime Collaboration Release 11.6 and later

When you log in, you are prompted to configure the password recovery. Click **Yes** to set the recovery email ID, otherwise click **No** to return to the Home page.

To configure the password recovery:

#### **Step 1** Choose **Administration** > **Settings** and click **Password** tab.

- **Step 2** Do one of the following:
  - To recover the password using email, click Send Email radio button. Click email server configuration to configure the email notification settings. For more details, see Configuring System Notifications.
  - To recover the password using security questions, click Security Questions radio button.

In the next login, you are prompted to set up security questions and answers after enabling the password recovery using security questions.

Step 3 Click Update.

### Synchronizing a User

The data of a user in Cisco Prime Collaboration Provisioning is synchronized with the user data in the Call Processor and Unity Connection. For more information about synchronizing, Synchronizing Domains.

When synchronizing users, remember the following:

• The username and phone number fields may display Unknown for users who were initially created on Cisco Unified Communications Manager Express and then later synchronized to Cisco Prime Collaboration Provisioning.

You can update the user information through Cisco Prime Collaboration Provisioning, but be aware that this information will be pushed to the Cisco Unified Communications Manager Express system, and will overwrite any existing information for the user in the ephone description field.

 If a Cisco Unified Communications Manager Express is the only device present in a Domain and Service Area, during Domain synchronization users are not created in Cisco Prime Collaboration Provisioning if the ephone username command is not configured in Cisco Unified Communications Manager Express. Ensure that the ephone username command is configured in Cisco Unified Communications Manager Express for all users.

• For Cisco Unified Communications Manager Express, when using the button command in ephone configuration mode, ensure that you only use a colon (:) as the separator. Cisco Prime Collaboration Provisioning only supports a colon as a separator in the button command. If any other separator is used, Cisco Prime Collaboration Provisioning does not display the line in the User Record Details page. Only the endpoint is displayed.

#### Step 1 Choose User Provisioning.

Step 2 From the list of users, mouse over QuickView, and click Synchronize User.

**Note** If the Domain contains a large number of users, the synchronization may take several minutes.

### **Overview of Authorization Roles**

#### For Cisco Prime Collaboration Release 11.2 and earlier

Two types of Provisioning user roles are available: global and domain specific. Based on their roles, Provisioning users are authorized to perform various tasks in Provisioning. In the example below, the Domain administrators have administrative privileges for a specific domain. They can set polices and rules for the domain assigned to them. The multi-domain administrators have privileges for more than one domain. The global administrators have access to all Provisioning functionality.

#### Figure 1: Global and Domain Specific Roles in Provisioning

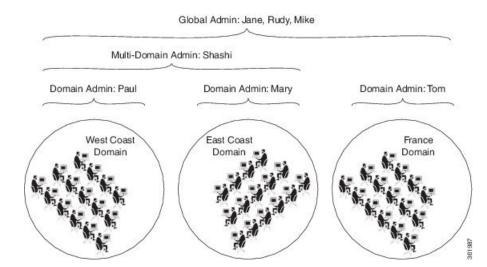

When you attach a Provisioning server with existing user data, then the globaladmin and domain-admin roles are synchronized automatically in the User Management page.

Note the following:

 Activity roles are available in Cisco Prime Collaboration Provisioning Advanced only. This menu is not available in Cisco Prime Collaboration Provisioning Standard. • While creating an order for an endpoint in Cisco Prime Collaboration Provisioning Standard, MAC or dummy MAC address is mandatory.

Apart from global and domain administrator roles, a Provisioning user can also have ordering and activity roles. A provisioning user with an ordering role can place orders for users in a particular domain.

#### Table 1: Authorization Roles Description

| Authorization Role                                                                                 | Description                                                                                                    |
|----------------------------------------------------------------------------------------------------|----------------------------------------------------------------------------------------------------|
| Global Roles                                                                                       |                                                                                                    |
| Administration                                                                                     | Has access to all Provisioning functionality.                                                                                                    |
| Maintenance                                                                                        | Authorized to configure system cleanup activities.<br>See Maintenance Mode.                                                                                                    |
| Roles for Domain                                                                                   |                                                                                                    |
|                                                                                                    | you are setting the authorization roles. The selected roles<br>me authorization role to all available domains, select                                                                                                    |
| <b>Note</b> If the administrator selects Apply to all do be overridden with the current selection. | omains, existing roles of the user in all the domains will                                                                                                    |
| Policy                                                                                             | Authorized to modify user roles, and add or update endpoint inventory.                                                                                                    |
| Infrastructure Configuration Management                                                            | Authorized to provision infrastructure configuration<br>objects. When you select this role, you must also<br>select a profile from the Permission Profile box.                                                                        |
| Permission Profiles                                                                                | Sets the permissions for which infrastructure<br>configuration object users assigned this authorization<br>role can configure. (For information on setting<br>permissions, see Managing Infrastructure<br>Configuration Permissions). |
| SelfCare User                                                                                      | Authorized to manage his own services; set up lines,<br>manage services, and configure endpoint options<br>quickly and easily.                                                                                                    |
|                                                                                                    | <b>Note</b> The SelfCareUser check box is available only if the CreateSelfCareAccounts rule is enabled for the domain.                                                                                                    |
| Ordering Roles                                                                                     |                                                                                                    |

Users assigned these roles are allowed to place orders for other users and themselves.

| Authorization Role                                   | Description                                                                                                    |
|------------------------------------------------------|----------------------------------------------------------------------------------------------------|
| Ordering                                             | Authorized to:                                                                                                    |
|                                                      | • Add, delete, or update a user within a Domain.                                                                                                    |
|                                                      | • Add, delete, or update a user role within a Domain (if the rule for that Domain permits it).                                                                                                    |
|                                                      | • Add, delete, or update endpoints in the inventory within a Domain (if the rule for that Domain permits it).                                                                                                    |
|                                                      | • Search and view detailed user information within a Domain.                                                                                                    |
|                                                      | • Place an order for a user within a Domain.                                                                                                    |
| Advanced Ordering                                    | Authorized to access all the functionality specified by<br>the Ordering role; can also access Advanced Order<br>Options in the Order Entry page.                                                                                    |
| Advanced Assignment                                  | Authorized to access all the functionality specified by<br>the Ordering role, and to assign the MAC address for<br>an endpoint at the time of order entry. Available in<br>Cisco Prime Collaboration Provisioning Advanced<br>only. |
| Activity Roles                                       |                                                                                                    |
| Users assigned one of these roles can perform activi | ties assigned to the group during order processing.                                                                                                    |
| Approval                                             | Authorized to accept and complete the approval for orders.                                                                                                    |
| Assignment                                           | Authorized to accept the user activity for assigning the MAC address.                                                                                                    |
| Shipping                                             | Authorized to accept and complete shipping of orders.                                                                                                    |
| Receiving                                            | Authorized to accept and complete receiving of orders.                                                                                                    |

### **Access Control Groups**

#### For Cisco Prime Collaboration Release 11.5 and later

This feature (choose **Administration > Access Control**) enables you, as an administrator, to create access control groups for granting privileges to users to access specific pages and perform specific operations on them. You can assign and restrict system access to the user by providing granular access. You can grant access rights to the users through the Access Control Group, with which the user can access the features and functions based on the granular control. All authorization roles including ordering, shipping, and maintenance are converted to access control groups if you are upgrading to Cisco Prime Collaboration Provisioning 11.5 and later. In addition, the feature enables you to export and import access control groups in different systems having same versions of Cisco Prime Collaboration Provisioning. The following table lists the default access control groups:

#### For Cisco Prime Collaboration Release 12.1 and later

Read-Only Access for the following administrative UIs has been implemented.

- Logging and ShowTech
- Data Maintenance
- Backup Management
- Updates
- Schedule Synchronization
- License Management
- Single Sign-On
- Rules
- Settings

#### Table 2: Default Access Control Groups

| Name           | Description                                                                   |
|----------------|-------------------------------------------------------------------------------|
| View Only      | Users who only view domains, service areas, service templates, and user roles |
| Administrators | System Administrator with full access                                         |
| Help Desk      | User can place an order without access to advanced setting                    |

Before you perform operations on the Access Control Group, note the following:

- Cisco Prime Collaboration Provisioning Standard does not support the creation of a new access control group. However, you can modify existing groups and assign users to groups.
- You must upload an advanced license (with delegation feature enabled) to create a new access control group. In standard license, delegation feature is disabled by default.
- You can create up to 1000 groups only.
- "globaladmin" users have full access and are not assigned to any access control groups.
- A user can be assigned more than one Access Control Group.
- A user can be given access to a particular privilege with limited or full access.
- Some privileges have domain-based restrictions.
- Each domain can be controlled with different granular access as suitable.
- Administrator users cannot change or delete the group which they belong, but can change or delete other administrators group.
- Full access groups can be created only either globaladmin or users with full access privilege. The default administrator group can be edited and deleted too.

- For the users other than administrator and full access users, Access Control Group table lists the groups which are created with access items other than full access.
- Buttons and quick view in the respective pages and operations are displayed or hidden based on the granular control.
- Access Control link in quickview of user provisioning is displayed only if the logged in user is a member of Full Access group or having Access Control privilege (either **All** or **Assign users to groups** granular access).

When the users who have access to the Access Control page login, they:

- Can create access control groups.
- Can assign users to groups, when the user is assigned a group that has access to access control page with All granular access or Assign users to groups or add group, edit group, delete group, or if the user has full access.
- Cannot assign or edit or delete himself to any group.
- · Cannot modify the full access privileged users or globaladmin.

#### **Creating Access Control Group**

The following example details the procedure to create an Access Control Group which enable the users to perform:

• Add/Edit/Delete/Import/Move users in User Provisioning page—The user who is assigned with Add/Edit/Delete/Import/Move access can view the relevant buttons.

**For Cisco Prime Collaboration Provisioning release 12.5 and later**: The available options are Add/Edit/Delete/Import/Export/Move

• View the configuration information of devices—The user who is assigned with read-only access can only view the relevant information.

To assign the members with Write (Add/Edit/Delete/Import/Move) access to the selected domains for the User Provisioning page, perform the following steps:

- 1. Create a group with a unique name and add members to the group.
- 2. Under Privileges section, click Add.
- 3. From the Name drop down in the dialog box, select User Provisioning.
- 4. Select the domains from the Accessible Domains check box as suitable.
- 5. Select the Access check box and the relevant details as suitable.
- 6. Click Save.

For Cisco Prime Collaboration Provisioning release 12.5 and later: The available options are Add/Edit/Delete/Import/Export/Move

To view the configuration information of devices, perform the following steps:

- **1.** Select the group you have already created.
- 2. Under Privileges section, click Add.

- 3. From the Name drop down in the dialog box, select Device Setup.
- 4. Select **Read-Only**from the **Access** check box.
- 5. Click Save.

#### **Operations of Access Control Group**

You can perform the following operations using access control groups (choose Administration > Access Control):

| Operation | Description                                                                                                    |
|-----------|----------------------------------------------------------------------------------------------------|
| Add       | To add a new Access Control Group                                                                                                    |
|           | <ul> <li>Mandatory field: Group Name. Optional fields<br/>are: Description and Members.</li> </ul>                                                                         |
|           | • Save button is disabled if you do not enter a Group Name and add a Privilege.                                                                                            |
|           | <ul> <li>Valid values for the Group Name field are alphanumeric characters (A-Z, a-z, 0-9), space and the following special characters:</li> <li>/:;=?@^{{[]}`~</li> </ul> |
|           | • A user can be assigned to more than one Access Control Group.                                                                                                    |
| Edit      | To modify an existing Access Control Group                                                                                                    |
|           | • Group Name is editable.                                                                                                    |
|           | • <b>Members</b> multi-select box does not display the user who has logged in.                                                                                             |
|           | • In the selected users box, if the logged in user is part of the group, the user is displayed.                                                                            |
| Delete    | To remove an existing Access Control Group                                                                                                    |
|           | • After deleting a group, users assigned to that group no longer have access to the system.                                                                                |
| Сору      | Creating a new group by copying Privilege from an existing group                                                                                                    |
|           | While copying Access Control Group, user is not copied.                                                                                                    |
|           | • Group Name is a mandatory field and is prefixed with "Copy of".                                                                                                    |
|           | • Save button is disabled if Group Name or<br>Privilege is empty.                                                                                                    |

| Operation  | Description                                                                                                    |
|------------|----------------------------------------------------------------------------------------------------|
| Export     | To export the groups to a tsv file                                                                                                    |
|            | • Access Control Group details are exported to a tsv file.                                                                                                    |
|            | • You can export the users only if the user is<br>assigned to full access groups or the group is<br>created with granular control <b>All</b> or <b>Assign user</b><br><b>to groups</b> for Access Control access item.                |
| Import     | To import the exported groups into a different Cisco<br>Prime Collaboration Provisioning Server                                                                                                    |
|            | • While importing, if the users(which are exported<br>in tsv file) are not available in the new system,<br>an access control group is created and displays<br>the message about the users which are not present<br>in the new system. |
|            | • If the user is already available in the new system<br>and a part of other access control group, the user<br>is also a part of new group as well during import.                                                                      |
|            | • If at least one valid domain is there, an access control group is created with that domain.                                                                                                    |
| Quick View | Hovering over <b>Quick View</b> displays the details of the group, including the members and the access list items.                                                                                                    |

**Note** Changes to your access control group(s) or privilege(s) invalidates your session and you are logged out. This happens if you perform the following operations:

- Adding a new group
- Editing an existing group(changes to members and privileges)
- Deleting an existing group
- Copy an existing group
- Importing the groups
- Updating group through the user provisioning (user quick view > Access Control).

| Privilege Name                  | Description                                                                                                    | Granular Access                                                                                                    | Domain Control |
|---------------------------------|----------------------------------------------------------------------------------------------------|----------------------------------------------------------------------------------------------------|----------------|
| Full Access                     | Relates to users who have<br>all the access permissions<br>in Cisco Prime<br>Collaboration Provisioning.                                                         | All                                                                                                    | NA             |
| Access Control                  | Enables you, as an<br>administrator, to configure<br>roles, access control<br>groups, and access<br>privileges for roles.                                        | <ul> <li>All, Read-Only</li> <li>Write &gt; Add/Edit/Delete<br/>Groups</li> <li>Write &gt; Assign users to<br/>groups</li> </ul>                                                                                                    | NA             |
| Device Setup                    | Enables you to add or edit<br>or delete UC devices to<br>Cisco Prime Collaboration<br>Provisioning.                                                              | All, Read-Only                                                                                                    | NA             |
| User Provisioning               | Enables you to add or edit<br>or delete or import users,<br>and provision services.                                                                              | <ul> <li>All, Read-Only</li> <li>Write &gt; <ul> <li>Add/Edit/Delete/<br/>Import/Move</li> <li>Provision Services</li> <li>Provision Services with<br/>Advanced</li> <li>Provision Services with<br/>Assignment</li> <li>Password Management</li> </ul> </li> </ul> | Yes            |
| Provisioning<br>Setup           | Enables you to set up all<br>your user provisioning<br>tasks such as adding and<br>configuring Domains,<br>Service Areas, User Roles,<br>and, Service Templates. | All, Read-Only                                                                                                    | No             |
| Infrastructure<br>Configuration | Enables you to view, add,<br>edit, or delete the<br>configuration settings of a<br>Call Processor and Unified<br>Message Processor.                              | All, Read-Only                                                                                                    | Yes            |
| Provisioning<br>History         | Enables you to search and view the status of an order.                                                                                                    | All, Read-Only                                                                                                    | Yes            |

#### **Privileges with Granular Control**

I

| Privilege Name                              | Description                                                                                                    | Granular Access                       | Domain Control |
|---------------------------------------------|----------------------------------------------------------------------------------------------------|---------------------------------------|----------------|
| Dashboard                                   | Enables you to manage the<br>real-time information about<br>the operational status of<br>your processor, device,<br>domain, and users.                           | All, Logged In Users, Locked<br>Users | NA             |
| Manage<br>Endpoints                         | Enables you to upload new<br>and existing endpoints<br>through the user interface.                                                                               | All                                   | Yes            |
| Manage<br>Directory<br>Numbers              | Enables you to store and<br>manage directory numbers<br>that are associated with<br>each Service Area in the<br>Provisioning inventory.                          | All                                   | NA             |
| Inventory Search                            | Enables you to browse and search the Provisioning inventory.                                                                                                    | All                                   | NA             |
| Unified<br>Communication<br>Services        | Lists the Unified<br>Communication services.                                                                                                    | All                                   | NA             |
| Getting Started<br>Wizard                   | Ability to run the Getting<br>Started Wizard.                                                                                                    | All                                   | NA             |
| Activities                                  | Enables you to view all the<br>order-related activities,<br>including System<br>Activities.                                                                      | All                                   | Yes            |
| Reports                                     | Enables you to view details<br>on Service Area, Endpoint<br>Inventory, DNB, Audit<br>Trial, and so on.                                                           | All                                   | NA             |
| Audit Trail                                 | Enables you to view details<br>about the user login or<br>logout, password, account,<br>and timeout.                                                             | All                                   | NA             |
| License<br>Management and<br>Single Sign-On | Enables you to add or<br>import or delete licenses,<br>and enable SSO in Cisco<br>Prime Collaboration<br>Provisioning to<br>cross-launch the UC<br>applications. | All                                   | NA             |

| Privilege Name              | Description                                                                                                    | Granular Access | Domain Control |
|-----------------------------|----------------------------------------------------------------------------------------------------|-----------------|----------------|
| Rules and<br>Settings       | Supports predefined<br>business rules and allows<br>you to manage Analog<br>Endpoints, Password<br>Policy, self-care feature<br>access, FIPS and custom<br>settings. | All             | NA             |
| Logging and<br>ShowTech     | Enables you to view and download application log files.                                                                                                    | All             | NA             |
| Maintenance and<br>Backup   | Enables you to put Cisco<br>Prime Collaboration<br>Provisioning into<br>maintenance mode as well<br>as backup your data, and<br>restore it.                          | All             | NA             |
| Updates and<br>Support      | Enables you to view and<br>add endpoint bundles,<br>localization languages, and<br>SSL certificates.                                                                 | All             | NA             |
| Schedule<br>Synchronization | Enables you to synchronize<br>Call Processors, Message<br>Processors, Presence<br>Processors, Active<br>Directories, and Domains.                                    | All             | NA             |

### **Authorization Roles After Upgrade**

#### For Cisco Prime Collaboration Release 11.5 and later

The following table maps the existing authorization roles with the granular access that the users have after upgrading to Cisco Prime Collaboration 11.5 and later.

| Existing Role  | Description                                         | Before Upgrade      |                 | After Upgrade       |                 |  |
|----------------|-----------------------------------------------------|---------------------|-----------------|---------------------|-----------------|--|
|                |                                                     | Accessible<br>Pages | Granular Access | Accessible<br>Pages | Granular Access |  |
| Administration | Has access to all<br>Provisioning<br>functionality. | All Pages           | All             | All Pages           | All             |  |

I

| Existing Role                                 | Description                                                                                                    | Before Upgrade                  |                                                     | After Upgrade                   |                                                                                                   |
|-----------------------------------------------|----------------------------------------------------------------------------------------------------|---------------------------------|-----------------------------------------------------|---------------------------------|---------------------------------------------------------------------------------------------------|
|                                               |                                                                                                    | Accessible<br>Pages             | Granular Access                                     | Accessible<br>Pages             | Granular Access                                                                                   |
| Maintenance                                   | Authorized to                                                                                                    | Dashboard                       | Pending Order                                       | Dashboard                       | Welcome page                                                                                      |
|                                               | configure system cleanup activities.                                                                                             |                                 | Status                                              | Maintenance                     | All                                                                                               |
|                                               | See Maintenance<br>Mode.                                                                                                    | Data<br>Maintenance             | All                                                 | Backup<br>Management            | All                                                                                               |
|                                               |                                                                                                    |                                 |                                                     | Data<br>Maintenance             | All                                                                                               |
| Policy                                        | Authorized to modify<br>user roles, and add or<br>update endpoint<br>inventory.                                                  | Manage<br>Endpoints             | All                                                 | Manage<br>Endpoints             | All                                                                                               |
|                                               |                                                                                                    | Dashboard                       | Pending Order<br>Status                             | Dashboard                       | Welcome page                                                                                      |
|                                               |                                                                                                    | Provisioning<br>Setup           | Access only to user<br>roles of assigned<br>domains | Provisioning<br>Setup           | Access to domains,<br>service areas,<br>service templates,<br>and user role of all<br>the domains |
| Infrastructure<br>Configuration<br>Management | Authorized to<br>provision<br>infrastructure                                                                                     | Dashboard                       | Pending Order<br>Status                             | Dashboard                       | Welcome page                                                                                      |
| wanagement                                    | configuration objects.<br>When you select this<br>role, you must also<br>select a profile from<br>the Permission<br>Profile box. | Infrastructure<br>Configuration | All                                                 | Infrastructure<br>Configuration | All                                                                                               |

| Existing Role | Description Before Upgrade After Upgrade                                                                                                    |                         | Before Upgrade                                                                                                    |                         | )                                                                                                    |
|---------------|----------------------------------------------------------------------------------------------------|-------------------------|----------------------------------------------------------------------------------------------------|-------------------------|----------------------------------------------------------------------------------------------------|
|               |                                                                                                    | Accessible<br>Pages     | Granular Access                                                                                                    | Accessible<br>Pages     | Granular Access                                                                                                    |
| Ordering      | <ul> <li>Authorized to:</li> <li>Add, delete, or<br/>update a user<br/>within a<br/>Domain.</li> <li>Add, delete, or<br/>update a user</li> </ul>                                                                                          | Dashboard               | <ul> <li>Pending Order<br/>Status</li> <li>Device Sync<br/>Status</li> <li>Deployment<br/>Details</li> </ul>                                                     | Dashboard               | Pending Order<br>Status                                                                                                    |
|               | <ul> <li>role within a<br/>Domain (if the<br/>rule for that<br/>Domain permits<br/>it).</li> <li>Add, delete, or<br/>update<br/>endpoints in the<br/>inventory within<br/>a Domain (if the<br/>rule for that<br/>Domain permits</li> </ul> | User<br>Provisioning    | <ul> <li>All buttons in<br/>User<br/>Provisioning</li> <li>All actions in<br/>quick view<br/>without<br/>advanced and<br/>assignment<br/>provisioning</li> </ul> | User<br>Provisioning    | <ul> <li>All buttons in<br/>User<br/>Provisioning</li> <li>All actions in<br/>quick view<br/>with granular<br/>access<br/>without<br/>advanced and<br/>assignment<br/>provisioning</li> </ul> |
|               | <ul> <li>it).</li> <li>Search and view detailed user information within a Domain.</li> <li>Place an order for a user within a Domain.</li> </ul>                                                                                           | Provisioning<br>History | All                                                                                                    | Provisioning<br>History | All                                                                                                    |

| <b>Existing Role</b>   | Description                                                                                                    | Before Upgrade          |                                                                                                    | After Upgrade           |                                                                                                    |
|------------------------|----------------------------------------------------------------------------------------------------|-------------------------|----------------------------------------------------------------------------------------------------|-------------------------|----------------------------------------------------------------------------------------------------|
|                        |                                                                                                    | Accessible<br>Pages     | Granular Access                                                                                                    | Accessible<br>Pages     | Granular Access                                                                                                    |
| Advanced<br>Ordering   | Authorized to access<br>all the functionality<br>specified by the<br>Ordering role; can<br>also access Advanced<br>Order Options in the<br>Order Entry page.              | Dashboard               | <ul> <li>Pending Order<br/>Status</li> <li>Device Sync<br/>Status</li> <li>Deployment<br/>Details</li> </ul>                       | Dashboard               | Pending Order<br>Status                                                                                                    |
|                        |                                                                                                    | User<br>Provisioning    | <ul> <li>All buttons in<br/>User<br/>Provisioning</li> <li>All actions in<br/>quick view<br/>with advanced<br/>ordering</li> </ul> | User<br>Provisioning    | <ul> <li>All buttons in<br/>User<br/>Provisioning</li> <li>All actions in<br/>quick view<br/>with advanced<br/>ordering</li> </ul> |
|                        |                                                                                                    | Provisioning<br>History | All                                                                                                    | Provisioning<br>History | All                                                                                                    |
| Advanced<br>Assignment | Authorized to access<br>all the functionality<br>specified by the<br>Ordering role, and to<br>assign the MAC<br>address for an<br>endpoint at the time<br>of order entry. | Dashboard               | <ul> <li>Pending Order<br/>Status</li> <li>Device Sync<br/>Status</li> <li>Deployment<br/>Details</li> </ul>                       | Dashboard               | Pending Order<br>Status                                                                                                    |
|                        | Available in Cisco<br>Prime Collaboration<br>Provisioning<br>Advanced only.                                                                                               | User<br>Provisioning    | All buttons and all<br>actions in quick<br>view with<br>assignment                                                                 | User<br>Provisioning    | All buttons in User<br>Provisioning and<br>all actions in quick<br>view with<br>assignment                                         |
|                        |                                                                                                    | Provisioning<br>History | All                                                                                                    | Provisioning<br>History | All                                                                                                    |

| Existing Role | Description                                                      | Before Upgrade      |                                                                                                    | After Upgrade       |                                                                                        |
|---------------|------------------------------------------------------------------|---------------------|----------------------------------------------------------------------------------------------------|---------------------|----------------------------------------------------------------------------------------|
|               |                                                                  | Accessible<br>Pages | Granular Access                                                                                             | Accessible<br>Pages | Granular Access                                                                        |
| Approval      | Authorized to accept<br>and complete the<br>approval for orders. | Dashboard           | Pending Order<br>Status                                                                                     | Dashboard           | Welcome page                                                                           |
|               |                                                                  | My Activities       | Approval or<br>Assignment or<br>Shipping or<br>Receiving of<br>pending orders of<br>the assigned<br>domains | Activities          | All (Approval,<br>Assignment,<br>Shipping and<br>Receiving) of the<br>assigned domains |
| Assignment    | Authorized to accept<br>the user activity for                    | Dashboard           | Pending Order<br>Status                                                                                     | Dashboard           | Welcome page                                                                           |
|               | assigning the MAC address.                                       | My Activities       | Approval or<br>Assignment or<br>Shipping or<br>Receiving of<br>pending orders of<br>the assigned<br>domains | Activities          | All (Approval,<br>Assignment,<br>Shipping and<br>Receiving) of the<br>assigned domains |
| and co        | Authorized to accept<br>and complete                             | Dashboard           | Pending Order<br>Status                                                                                     | Dashboard           | Welcome page                                                                           |
|               | shipping of orders.                                              | My Activities       | Approval or<br>Assignment or<br>Shipping or<br>Receiving of<br>pending orders of<br>the assigned<br>domains | Activities          | All (Approval,<br>Assignment,<br>Shipping and<br>Receiving) of the<br>assigned domains |
| Receiving     | Authorized to accept<br>and complete                             | Dashboard           | Pending Order<br>Status                                                                                     | Dashboard           | Welcome page                                                                           |
|               | receiving of orders.                                             | My Activities       | Approval or<br>Assignment or<br>Shipping or<br>Receiving of<br>pending orders of<br>the assigned<br>domains | Activities          | All (Approval,<br>Assignment,<br>Shipping and<br>Receiving) of the<br>assigned domains |

## **Configuring Privileges**

I

For Cisco Prime Collaboration Release 11.5 and later

This section details steps to be followed to add or edit or delete the privileges.

**Step 1** Choose Administration > Access Control and enter or select the necessary details such as Group Name, Description, and Members.

In the Members drop-down, select the users as suitable.

- **Step 2** Click **Add** or **Edit** or **Delete** in the Privileges pane as suitable.
- **Step 3** Click **Selected** from **Accessible Domains** drop-down in the Privilege dialog box and choose the domains you want to access or click **All** to choose all the domains.
  - **Note** Accessible Domains drop-down is enabled only if you choose Provisioning Setup or User Provisioning in Name drop-down. For more information on domain control, see Privileges with Granular Control.
    - If you select Infrastructure Setup access item, click **Selected** from **Accessible Infrastructure Objects** drop-down and choose the objects you want to access or click **All** to choose all the objects.
- **Step 4** Select Access as suitable.

Step 5 Click Save.

### **Granular Control Support for Access Control Items**

The following tables describe the supported granular controls for access control items.

#### Table 3: Granular Control Support for Access Control Items

| Access Control Item | Supported Granular Control | Description                                                                                                    |
|---------------------|----------------------------|----------------------------------------------------------------------------------------------------|
| Full Access         | Not Applicable             | Other than administrators and the users<br>who are part of the full-access privileged<br>group, <b>Full Access</b> access items are not<br>listed in Name drop-down in the Add<br>Access or Edit Access dialog box. |

| Access Control Item | Supported Granular Control                                                                                                    | Description                                                                                                    |
|---------------------|----------------------------------------------------------------------------------------------------|----------------------------------------------------------------------------------------------------|
| Access Control      | <ul> <li>All</li> <li>Read-Only</li> <li>Write &gt; Assign Users to Groups</li> <li>Write &gt; Add/Edit/Delete Groups</li> </ul> | Other than administrator and full access<br>users, Access Control access items are no<br>listed in Name drop-down in the Add<br>Access or Edit Access dialog box.         • With Write > Add/Edit/Delete<br>Groups granular control, the user car<br>perform all operations on Access<br>Control page, but cannot assign users<br>to any group. The user cannot assign<br>groups to any user through the user<br>provisioning quick view. While<br>editing or copying a group, Assigned<br>User list box is disabled or hidden.<br>While exporting, users are not<br>exported to the .tsv file. While<br>importing, groups are created but<br>users are not assigned to any group.         • With Assign Users to Groups<br>granular control, the user can edit the<br>access control groups, but cannot<br>update any items in the access list<br>table. Apart from the Edit button, all<br>other buttons are hidden in the Access<br>Control Group table. In the user quick<br>view, Access Control action is<br>displayed through which the user car<br>be assigned to any group. While<br>editing the groups, user (other than<br>administrator user) cannot edit or<br>delete the Access Control access item<br>for any of the groups. In addition, the<br>Edit and Delete buttons are disabled<br>in the Access List table. |

|                                  | Description                                                                                                    |
|----------------------------------|----------------------------------------------------------------------------------------------------|
| Device Setup  • All  • Read-Only | <ul> <li>Enabled: Dashboard, Device Setup<br/>menu items, and Links for Device<br/>Name under Device Sync Status.</li> <li>All and Selected radio buttons are<br/>disabled for the Accessible Domains<br/>field.</li> <li>With Read-Only granular control, the<br/>user can view all devices in the list<br/>page of the device setup. Only View<br/>the Detailed Log action item is<br/>displayed in the device quick view.</li> <li>The user can add, edit, delete devices,<br/>and change the services under UC</li> </ul> |

| Access Control Item | Supported Granular Control             | Description |
|---------------------|----------------------------------------|-------------|
| User Provisioning   | All, Read-Only                         |             |
|                     | Write >                                |             |
|                     | Add/Edit/Delete/Import/Move            |             |
|                     | <ul> <li>Provision Services</li> </ul> |             |
|                     | • Provision Services with Advanced     |             |
|                     | • Provision Services with Assignment   |             |
|                     | Password Management                    |             |

| Access Control Item | Supported Granular Control | Description                                                                                                    |
|---------------------|----------------------------|----------------------------------------------------------------------------------------------------|
|                     |                            | Only the <b>Dashboard</b> , and <b>User Provisioning</b> menu items are     displayed. <b>Pending Orders</b> dashlet     is displayed if the user has Provision     Services granular control or All     granular control.                                                                                                    |
|                     |                            | • Accessible Domains is a mandatory field while adding access list, with two radio buttons:                                                                                                    |
|                     |                            | • All—All domains are accessible.                                                                                                    |
|                     |                            | • Selected—To select specific domains.                                                                                                    |
|                     |                            | • With <b>All</b> granular control, all buttons<br>are displayed in the User Provisioning<br>table. The user can provision services<br>through auto provisioning, quick<br>service provisioning, add-on services,<br>and legacy ordering flow. The User<br>Provisioning table lists only those<br>users which are associated with the<br>selected domains for access items.<br>The user can set advanced attributes<br>while provisioning services.                                                                                        |
|                     |                            | • With <b>Read-Only</b> granular control,<br>User Provisioning table lists only<br>those users which are associated with<br>the selected domains in <b>Accessible</b><br><b>Domains</b> . The user cannot provision<br>services.                                                                                                    |
|                     |                            | <ul> <li>With Write &gt;<br/>Add/Edit/Delete/Import/Move<br/>granular control, the user can add,<br/>edit, delete, import, and move users.<br/>While importing users,<br/>autoprovisioning does not happen.<br/>Only Move and Bulk Move Status<br/>buttons are displayed in the User<br/>Provisioning table. The user can<br/>navigate to the customer record page,<br/>but cannot provision services. The<br/>user can be moved with services to<br/>other domains. Only View action is<br/>visible in the service quick view.</li> </ul> |
|                     |                            | • With Write > Provision Services<br>granular control, Provision Services                                                                                                    |

| Access Control Item | Supported Granular Control | Description                                                                                                    |
|---------------------|----------------------------|----------------------------------------------------------------------------------------------------|
|                     |                            | <ul> <li>button is enabled in the User<br/>Provisioning table. Provision<br/>Services, Add User to Unified CM<br/>only, Unlock Voicemail actions are<br/>displayed in the quick view of User<br/>Provisioning. The Custom Services<br/>Wizard and Provision Services button<br/>are enabled in the customer record<br/>page and the user can provision<br/>services through quick provisioning<br/>and legacy ordering flow and add-or<br/>services. While provisioning services<br/>through Custom Service Wizard,<br/>Advanced Attribute pane is hidden.<br/>The user cannot assign the MAC<br/>address for the Endpoint service. The<br/>user can provision any services<br/>through quick service provisioning.</li> <li>With Write &gt; Provision Services<br/>with Advanced granular control,<br/>Provision Services, Add User to<br/>Unified CM only, Unlock Voicemail<br/>actions are displayed in the quick<br/>view of User Provisioning. The<br/>Custom Services Wizard and<br/>Provision Services button are enabled<br/>in the customer record page. T the<br/>user can provision services through<br/>quick provisioning and legacy<br/>ordering flow and add-on services.<br/>While provisioning services through<br/>quick provisioning services through<br/>quick provisioning services through<br/>quick provisioning services through<br/>quick provisioning services through<br/>custom Service Wizard, Advanced<br/>Attribute pane is available to perform<br/>advanced settings. The user cannot<br/>assign the MAC address for the<br/>Endpoint service.</li> </ul> |

| Access Control Item | Supported Granular Control | Description                                                                                                    |
|---------------------|----------------------------|----------------------------------------------------------------------------------------------------|
|                     |                            | <ul> <li>With Write &gt; Provision Services<br/>with Assignment granular control,<br/>Provision Services button is enabled<br/>in the User Provisioning table. The<br/>Provision Services, Add User to<br/>Unified CM only, Unlock Voicemail<br/>actions are displayed in the quick<br/>view of User Provisioning. The<br/>Custom Services Wizard and<br/>Provision Services button are enabled<br/>in the customer record page. The user<br/>can provision services through quick<br/>provisioning and legacy ordering flow<br/>and add-on services. While<br/>provisioning services through Custom<br/>Service Wizard, Advanced Attribute<br/>pane is hidden. The user can assign<br/>the MAC address for the Endpoint<br/>service.</li> <li>With Password Management<br/>granular control, only Manage<br/>Password/PIN action are displayed in<br/>the quick view of the user. All buttons<br/>in the User Provisioning table are<br/>hidden. User can navigate to the<br/>customer record page. All links for<br/>add-on services and all actions are<br/>hidden in the service quick view.</li> </ul> |

| Supported Granular Control | Description                                                                                                    |
|----------------------------|----------------------------------------------------------------------------------------------------|
| • All<br>• Read-Only       | <ul> <li>Only the Dashboard and<br/>Provisioning Setup menu items are<br/>displayed. Only the Deployment<br/>Details dashlet is displayed in the<br/>dashboard.</li> <li>Users can add Provisioning Setup</li> </ul> |
|                            | access list with different domains and granular controls.                                                                                                    |
|                            | • With <b>Read-Only</b> granular control, the<br>user can view Domains, Service<br>Areas, Service Templates, and User<br>Roles in the list page of Domain,<br>Service Area, Service Template, and<br>User Role.      |
|                            | • With <b>All</b> granular control, the user can add, edit, delete, and extract domains, service areas, service templates, and user roles.                                                                           |
|                            | • You can select the domains and have write access to:                                                                                                    |
|                            | Add/Edit/Delete/Export Domains                                                                                                    |
|                            | Add/Edit/Delete/Copy Service     Areas                                                                                                    |
|                            | Add/Edit/Delete User Roles                                                                                                    |
|                            | Add/Edit/Delete/Copy Service     Templates                                                                                                    |
|                            | • With All Attributes                                                                                                    |
|                            | Without Security Attributes                                                                                                    |
|                            | • All                                                                                                    |

I

| Access Control Item             | Supported Granular Control | Description                                                                                                    |
|---------------------------------|----------------------------|----------------------------------------------------------------------------------------------------|
| Infrastructure<br>Configuration | • All<br>• Read-Only       | • Only the <b>Dashboard</b> and<br><b>Infrastructure Setup</b> menu items are<br>displayed. Under <b>Infrastructure</b><br><b>Setup</b> , only the <b>Infrastructure</b><br><b>Configuration</b> menu item is<br>available.                                                                                                    |
|                                 |                            | • Infrastructure Configuration<br>Permission Profile is merged with<br>Infrastructure Configuration and<br>displayed in the Accessible<br>Infrastructure Objects multiselect box.                                                                                                    |
|                                 |                            | • With <b>Read-Only</b> granular control, the user can view all objects on the Infrastructure Configuration page.                                                                                                    |
|                                 |                            | • With <b>All</b> granular control, the <b>Add</b><br><b>New</b> button is enabled on the<br>Schedule Configuration page. In<br>addition, the add, edit, and copy<br>buttons are enabled for the objects if<br>a profile is attached, else the buttons<br>are displayed for all the objects. If any<br>permission profile is attached, the user<br>can provision only those objects that<br>are included in the profile. |
| Provisioning<br>History         | • All<br>• Read-Only       | • Only the <b>Dashboard</b> and <b>Activities</b><br>menu items are displayed. Under the<br><b>Activities</b> menu, only <b>Provisioning</b><br><b>History</b> is available.                                                                                                    |
|                                 |                            | • With <b>Read-Only</b> granular control,<br>only Search and Clear buttons are<br>enabled on the Provisioning History<br>page.                                                                                                    |
|                                 |                            | • With <b>All</b> granular control, all the buttons are enabled on the Provisioning History page and the user can perform all the operations.                                                                                                    |

| Access Control Item              | Supported Granular Control                                               | Description                                                                                                    |
|----------------------------------|--------------------------------------------------------------------------|----------------------------------------------------------------------------------------------------|
| Access Control Item<br>Dashboard | Supported Granular Control      Logged In Users     Locked Users     All | <ul> <li>Only the Dashboard menu is available with this access item.<br/>Logged In Users and Locked User dashlets are displayed along with other dashlets based on the selected granular control for this item.</li> <li>Prime Collaboration Provisioning Capacity dashlet is displayed only for the administrator users. Pending Order Status dashlet is displayed if the group to which user belongs is created with User Provisioning with granular control. Deployment Details dashlet is displayed only if the user has access to Provisioning Setup. This dashlet lists only the domains that are selected in the Accessible Domains list box. Device Sync Status dashlet is displayed if the user has access to Device Setup.</li> <li>With Write &gt; Logged In Users and Write &gt; Locked Users granular controls, the relevant dashlet is displayed in the dashboard along with other default dashlets. In addition, the users which are logged in to the system and the locked users are listed as suitable.</li> </ul> |
|                                  |                                                                          | • With <b>All</b> granular control, all the six dashlets are displayed in the dashboard and links for domain name, order, and device name are enabled only if the logged in user has access.                                                                                                    |

| Access Control Items           | Supported Granular Control | Description                                                                                                    |
|--------------------------------|----------------------------|----------------------------------------------------------------------------------------------------|
| Manage Endpoints               | • All                      | Only Dashboard and Manage<br>Endpoints under the<br>Advanced Provisioning menu<br>items are available.                                                                                  |
|                                |                            | • All the buttons are enabled.<br>The user can perform all the<br>operations on the Manage<br>Endpoints page. The user can<br>assign endpoints to any users<br>available in the system. |
| Manage Directory Numbers       | • All                      | Only Dashboard and Manage<br>Directory Numbers are<br>available under the Advanced<br>Provisioning menu.                                                                                |
|                                |                            | • All the buttons are enabled.<br>The user can perform all the<br>operations on the Manage<br>Directory Numbers page.                                                                   |
| Inventory Search               | • All                      | • Only <b>Dashboard</b> and<br><b>Inventory Search</b> are<br>available under the <b>Advanced</b><br><b>Provisioning</b> menu.                                                          |
|                                |                            | • All the links for the Sample<br>Reports are enabled. The user<br>can create a new search and<br>edit an existing search.                                                              |
| Unified Communication Services | • All                      | Only Dashboard and Unified<br>Communication Services are<br>available under the Advanced<br>Provisioning menu.                                                                          |
|                                |                            | • Apply button is visible and the user can perform all operations on this page.                                                                                                    |

#### Table 4: Granular Control Support for Access Control Items (Continued)

| Access Control Items                        | Supported Granular Control | Description                                                                                                    |
|---------------------------------------------|----------------------------|----------------------------------------------------------------------------------------------------|
| Getting Started Wizard                      | • All                      | Only Dashboard, and Getting<br>Started Wizard are available<br>under the Infrastructure<br>Setup menu.                                                                                                    |
|                                             |                            | • The user can proceed to all the steps of GSW, and also has access to import LDAP users, and perform auto provisioning.                                                                                                    |
|                                             |                            | • If only Getting Started Wizard<br>access item is added in the<br>access group and the user<br>clicks <b>Getting Started</b><br><b>Wizard</b> after logging in, the<br>user is redirected to the<br>dashboard.                   |
|                                             |                            | • If the access control group<br>contains the access lists for<br>both Getting Started Wizard<br>and User Provisioning and the<br>user clicks Getting Started<br>Wizard, the user is redirected<br>to the User Provisioning page. |
| Infrastructure Configuration<br>Permissions | • All                      | Only the Dashboard, and<br>Infrastructure Setup menu<br>items are available. Under<br>Infrastructure Setup, only the<br>Infrastructure<br>Configuration menu is<br>available.                                                     |
|                                             |                            | • The Add New button in<br>Infrastructure Configuration<br>Permission Profiles is visible<br>for adding new profiles. The<br>user can also update or delete<br>the profiles.                                                      |
| Activities                                  | • All                      | • Only the <b>Dashboard</b> and <b>Activities</b> menu items are available.                                                                                                    |
|                                             |                            | • The user can perform all the operations.                                                                                                    |

I

| Access Control Items                     | Supported Granular Control | Description                                                                                                    |
|------------------------------------------|----------------------------|----------------------------------------------------------------------------------------------------|
| Reports                                  | • All                      | <ul> <li>Only the Dashboard, and<br/>Reports menu items are<br/>available.</li> <li>The users can generate reports<br/>for Communication<br/>Manager Reporting, Service<br/>Area, Resource<br/>Configuration, Service<br/>Configuration, Endpoint<br/>Inventory, Directory<br/>Number Inventory,<br/>Directory Number Block,<br/>and Endpoint /Line<br/>Mismatch.</li> </ul>                                                                                                    |
| Audit Trail                              | • All                      | <ul> <li>Only the Dashboard, and<br/>Reports menu items are<br/>available. Audit Trail<br/>submenu item is displayed<br/>under Reports.</li> <li>The users can generate the<br/>Audit Trail report that<br/>contains events about every<br/>PIN or Password change, PIN<br/>or Password change on next<br/>login, unlock voice mail of a<br/>user in a Unity or Unity<br/>Connection device, login<br/>management, user<br/>management, pin or password<br/>management, changes in<br/>access control group, user<br/>roles, self-care, system<br/>settings, and synchronization.</li> </ul> |
| License Management and Single<br>Sign-On | • All                      | <ul> <li>Only Dashboard, License<br/>Management, and Single<br/>Sign-On are available under<br/>the Administratormenu.<br/>Audit Trail submenu item is<br/>displayed under Reports.</li> <li>The user can add and delete<br/>license, and have access to<br/>perform all operations on the<br/>Single Sign-On page.</li> </ul>                                                                                                    |

| Access Control Items   | Supported Granular Control | Description                                                                                                    |
|------------------------|----------------------------|----------------------------------------------------------------------------------------------------|
| Rules and Settings     | • All                      | <ul> <li>Only the Dashboard, and<br/>Administrator menu items<br/>are available. Rules, Settings,<br/>System Notification Settings,<br/>and Domain Notification<br/>Settings submenu items are<br/>visible under Administrator.</li> <li>Configure Rules in Domain<br/>drop-down lists all the<br/>domains available in the<br/>system on the Configure Rule<br/>page. The user has access to<br/>perform all the operations on<br/>Settings page. The Update<br/>button is visible to the user.<br/>The Test Settings and Save<br/>buttons are visible on the<br/>System Notification Settings<br/>page. The user can perform<br/>the system configuration<br/>notification settings. The Test<br/>Settings, Apply to domain<br/>template only and Apply to<br/>all domainsbuttons are visible<br/>to the user. The user can<br/>access the notification<br/>configuration domain settings.</li> </ul> |
| Maintenance and Backup | • All                      | Only the Device Setup, and<br>Administrator menu items<br>are available. The Data<br>Maintenance, Maintenance<br>Mode, and Backup<br>Management submenu items<br>are visible under<br>Administrator.     The user can undete the                                                                                                    |
|                        |                            | <ul> <li>The user can update the configure data to be purged and Update button is visible on the Data Maintenance page. The user can perform all the operations. Enter Maintenance Mode button is visible on the Maintenance Mode page.</li> </ul>                                                                                                    |

| Access Control Items     | Supported Granular Control | Description                                                                                                    |
|--------------------------|----------------------------|----------------------------------------------------------------------------------------------------|
| Updates and Support      | • All                      | • Only the <b>Dashboard</b> , and <b>Administrator</b> menu items are available.                                                                                  |
|                          |                            | • The user can perform all the operations. All the buttons are visible in the <b>Logging and ShowTech</b> , <b>Updates</b> , and <b>Process Management</b> pages. |
| Schedule Synchronization | • All                      | • Only the <b>Dashboard</b> , and <b>Administrator</b> menu items are available.                                                                                  |
|                          |                            | <ul> <li>All the buttons are visible and<br/>the user can schedule<br/>synchronization<br/>(Administrator &gt; Schedule<br/>Synchronization).</li> </ul>          |

### **Accessing User Records for a User**

- Step 1 Choose User Provisioning.
- **Step 2** Click a specific user.
- **Step 3** Hover over the quick view icon next to the user in the user record page to view the user information and to perform the actions for the selected user.

In the Service Details pane, the quick view of a service displays an Add-on Service (if applicable) for quick provisioning. For example, if an existing service (called as Anchor service) is an endpoint, you can add Line service (called Add-on Service) by hovering over the quick view icon and clicking the plus symbol or the link beside the symbol. The following table lists the Add-on Service available for Anchor Service.

| Anchor Service                 | Add-on Service                                   |
|--------------------------------|--------------------------------------------------|
| User Services                  | Enable Mobility, Enable SoftPhone, IM & Presence |
| Endpoint                       | Line                                             |
| EM Access                      | EM Line                                          |
| Line, EM Line, and Shared Line | Voicemail, SNR                                   |
| RDP                            | RDP Line                                         |
| RDP Line                       | Voicemail                                        |

### **Viewing or Logging out Active Sessions**

You can view active sessions and log out single or multiple active sessions.

| Step 1 | Choose Home > Dashboard > Logged In Users. |
|--------|--------------------------------------------|
|--------|--------------------------------------------|

The Logged In Users page appears, showing the list of active sessions.

**Step 2** To cancel single or multiple sessions, select the session that you want to end.

#### Step 3 Click Log Out.

The selected session and the user are logged out of the server.

Note The Logged In Users and Locked Users can be accessed only by the globaladmin.

#### **Using Global Search**

You can use the global search field to locate any of the following:

- User
- MAC Address
- Directory Number

To search using the global search field at the top of the view pane:

**Step 1** Go to the search field in the top right corner of the Home page.

**Step 2** Select the required option form the Search drop-down list:

- User ID
- Name
- MAC Address
- Directory Number

**Step 3** Enter valid information.

**Step 4** Press **Enter** to begin the search. You will be taken to the corresponding User Provisioning page if an exact match exists. If more than one match occurs, the system displays all records that matches the search criteria. When you click on a result, you will be redirected to that specific User Provisioning page.

I